## FINANCIAL AID CHECKLIS

WKU DEPARTMENT OF STUDENT FINANCIAL ASSISTANCE

Use this checklist to help you navigate completing the FAFSA process.

| во | OK AN APPOINTMENT!   WWW.WKU.EDU/FINANCIALAI                                                                                                    |
|----|----------------------------------------------------------------------------------------------------|
|    | COMPLETE THE FAFSA APPLICATION  In order to apply for federal aid, you must register for an FSA ID at www.studentaid.gov                                                                                                    |
|    | CHECK VERIFICATION STATUS  Students will be notified by KHEAA if been randomly selected by the Dept. of Ed. WKU cannot award financial aid until verification has been completed. Visit kheaaverify.com to get all the necessary steps to complete verification.  To check for missing documents, students can log into TopNet, click on the Financial Aid tab, then click on Financial Aid Eligibility and/or Financial Aid Status. |
|    | <b>GET YOUR WKU AID OFFER</b> A second email will be sent regarding your estimated aid offer, and will eventually be followed by your official aid offer sent to you in the mail.                                                                                                    |
|    | ACCEPT/DECLINE AID OFFER  In order to view, accept, or decline your financial aid, after receiving your official aid offer, you must log in to your TopNet account; select the Financial Aid tab, choose Award, and select the appropriate aid year from the dropdown menu. Certain trust fund scholarships must be accepted in Top-Dollar.                                                                                          |
|    | BORROWING FEDERAL LOANS?  If you have accepted your federal student loans, and are a first-time borrower, you must visit studentaid.gov and complete your Entrance Counseling and e-sign your Master Promissory Note. Your loans will not disburse until these two steps have been completed.                                                                                                    |
|    | CHECK YOUR WKU BILLING ACCOUNT  For additional financial resources, consider these options:  • Federal Direct Parent PLUS Loan: The student's parent can apply for this loan by visiting studentloans.gov  • Private Loan: To learn more please visit                                                                                                    |

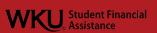

wku.edu/financialaid, choose Types of Aid, and select

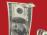

0

Loans